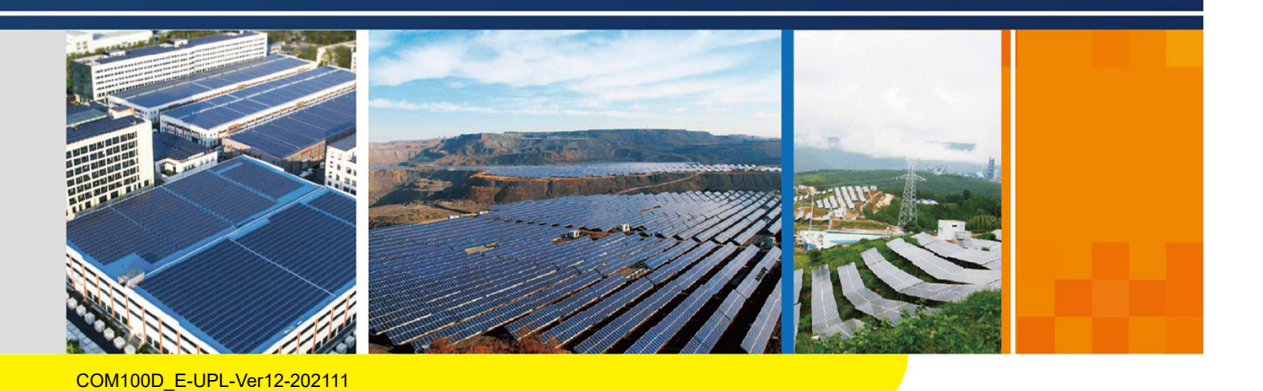

COMPARTIAL COMPANY COMPANY COMPANY COMPANY COMPANY COMPANY COMPANY COMPANY COMPANY COMPANY COMPANY COMPANY COM

skrzy skrzynka komunikacja komunikacja komunikacja po protokomunikacja po protokomunikacja po protokomunikacyj<br>Instrukcja

obsługiCOM100D\_E-UPL-Ver12-

## **COM100D/COM100E**

Inteligentna skrzynka komunikacyjna Instrukcja obsługi

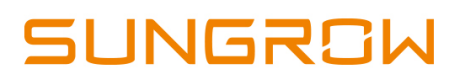

# Spis treści

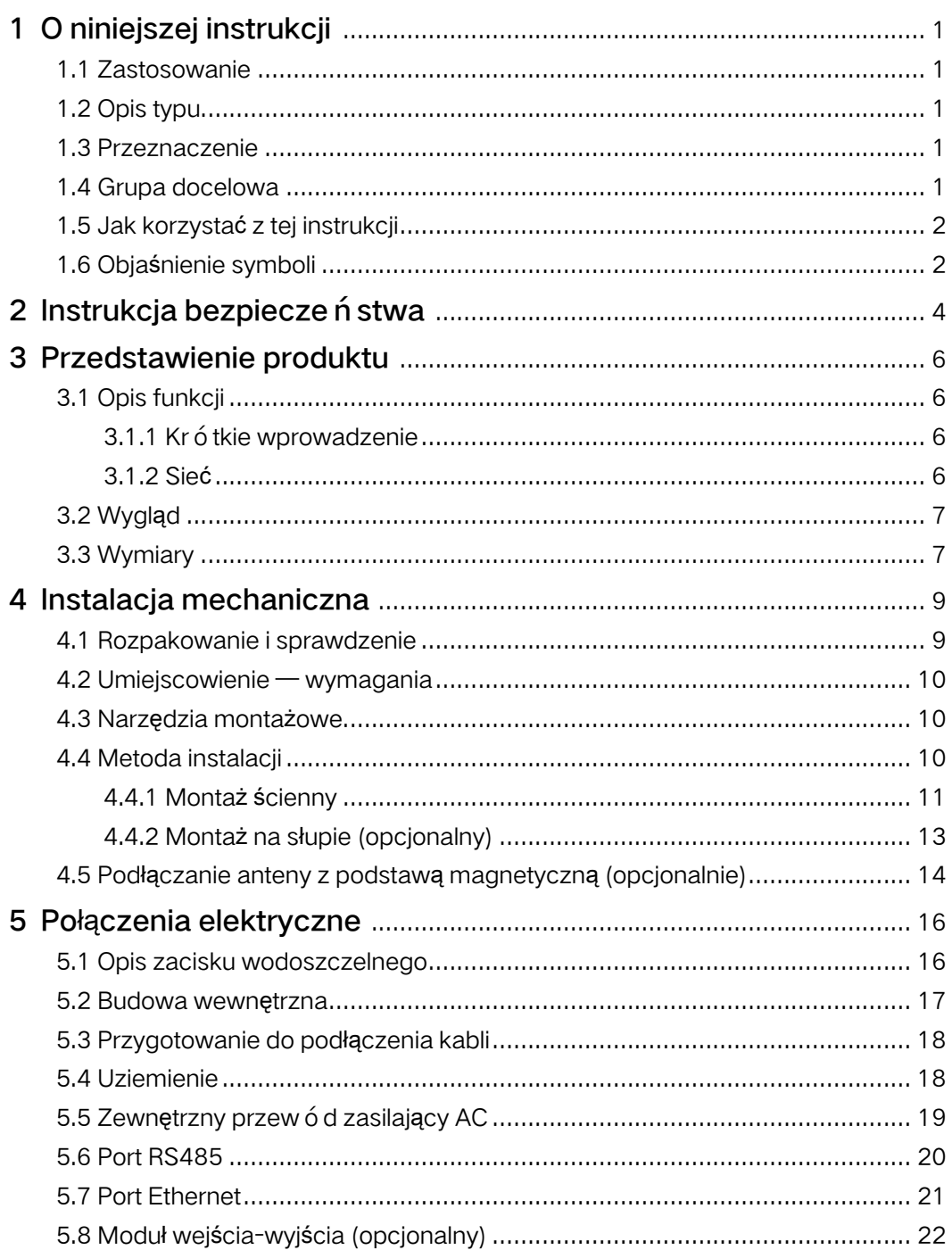

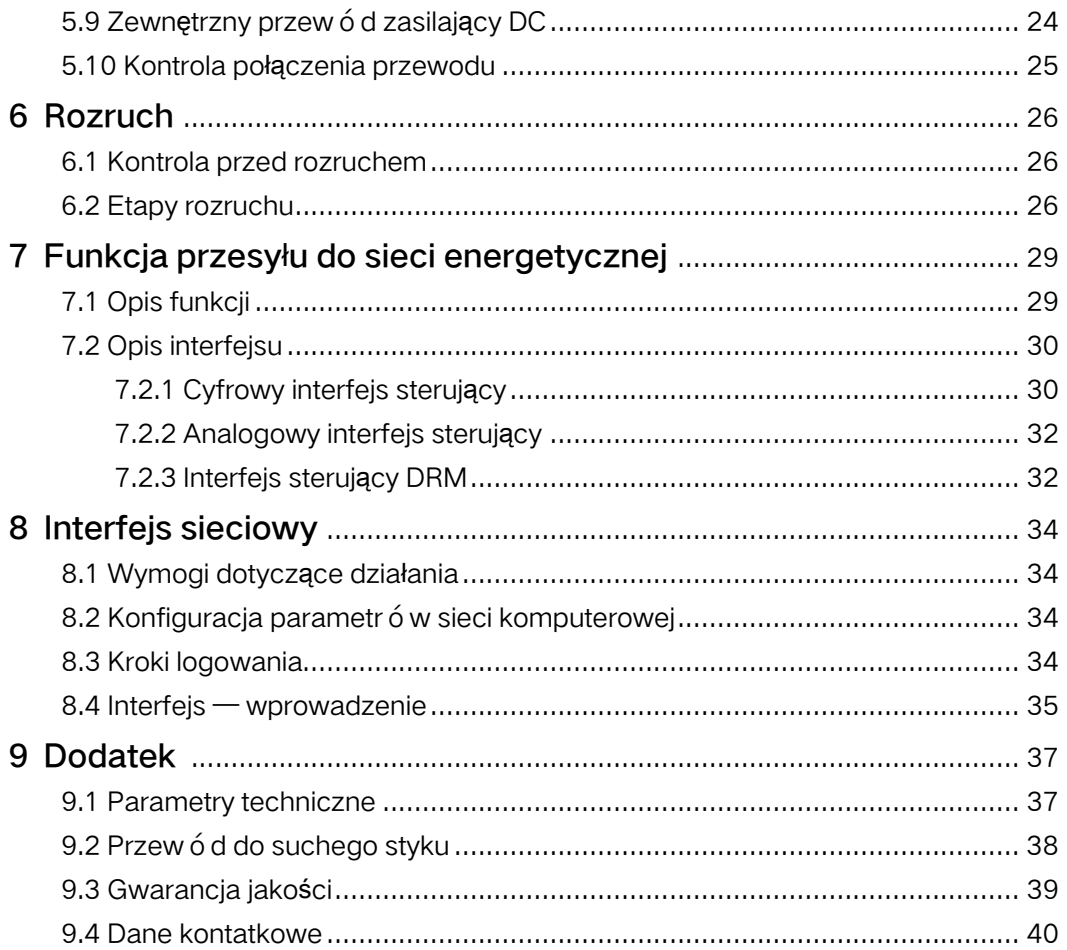

## <span id="page-4-0"></span>1 O niniejszej instrukcji

### <span id="page-4-1"></span>1.1 Zastosowanie

Niniejsza instrukcja dotyczy inteligentnej skrzynki komunikacyjnej opracowanej i produkowanej przez firmę Sungrow Power Supply Co., Ltd.

- COM100D
- COM100E

O ile nie określono inaczej, w niniejszym dokumencie te skrzynki komunikacyjne będą nazywane "COM100".

### <span id="page-4-2"></span>1.2 Opis typu

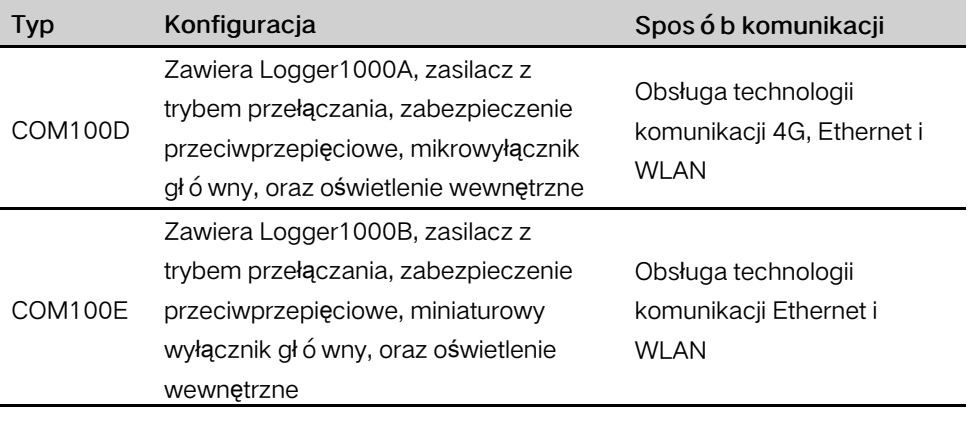

Antena z magnetyczną podstawą i moduł wejścia-wyjścia to elementy opcjonalne. W sprawie ich zakupu należy zwrócić się do SUNGROW.

### <span id="page-4-3"></span>1.3 Przeznaczenie

Niniejsza instrukcja zawiera szczegółowe informacje na temat COM 100 oraz opis sposobu montażu i obsługi tego urządzenia.

### <span id="page-4-4"></span>1.4 Grupa docelowa

Niniejsza instrukcja jest przeznaczona dla wykwalifikowanych techników, których praca polega na montażu, obsłudze i konserwacji COM100, oraz dla użytkowników, których zadaniem jest codzienna obsługa urządzenia.

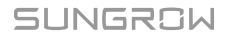

### <span id="page-5-0"></span>1.5 Jak korzystać z tej instrukcji

Przed przystąpieniem do jakichkolwiek prac z tym produktem, należy przeczytać niniejszą instrukcję obsługi. Przechowywać instrukcję w dostępnym miejscu do wglądu w przyszłości.

Wszystkie prawa zastrzeżone, włącznie z ilustracjami, symbolami i oznaczeniami użytymi w niniejszej instrukcji. Reprodukcja lub udostępnianie, nawet częściowe, treści niniejszej instrukcji bez uprzedniego otrzymania pisemnej zgody SUNGROW są surowo zabronione.

Treść niniejszej instrukcji może być okresowo aktualizowana lub weryfikowana wzwiązku z rozwojem produktu. W kolejnej wersji modułu prawdopodobnie wystąpią zmiany w instrukcji obsługi. W razie wystąpienia niezgodności, ważniejszy jest rzeczywisty produkt.

### <span id="page-5-1"></span>1.6 Objaśnienie symboli

Niniejsza instrukcja zawiera ważne instrukcje bezpieczeństwa i obsługi, które należy dokładnie zrozumieć i przestrzegać w trakcie montażu i konserwacji sprzętu. Aby optymalnie skorzystać z niniejszej instrukcji, należy zapoznać się z poniższymi objaśnieniami użytych w niej symboli.

#### **ADANGER**

NIEBEZPIECZEŃSTWO oznacza zagrożenie o wysokim poziomie ryzyka, które, o ile się go nie uniknie, doprowadzi do śmierci lub poważnych obrażeń ciała.

#### A WARNING

OSTRZEŻENIE oznacza zagrożenie o średnim poziomie ryzyka, które, o ile się go nie uniknie, może doprowadzić do śmierci lub poważnych obrażeń ciała.

#### **A**CAUTION

PRZESTROGA oznacza zagrożenie o niskim poziomie ryzyka, które, o ile się go nie uniknie, może doprowadzić do niewielkich lub umiarkowanych obrażeń ciała.

### **NOTICE**

UWAGA oznacza sytuację, która, o ile się jej nie uniknie, może doprowadzić do uszkodzenia sprzętu lub mienia.

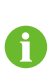

INFORMACJA oznacza dodatkowe informacje, podkreśla treści lub wskaz ó wki, które mogą być pomocne, np. w rozwiązaniu problemów lub zaoszczędzeniu czasu.

## <span id="page-7-0"></span>2 Instrukcja bezpiecze ń stwa

Niniejszy rozdział zawiera głównie instrukcje bezpieczeństwa, których należy przestrzegać podczas korzystania z urządzenia COM100.

Urządzenie COM100 zostało skonstruowane i przetestowane ściśle według międzynarodowych przepisów dotyczących bezpieczeństwa. COM100, które jest urządzeniem elektrycznym i elektronicznym, należy montować, oddawać do użytku, eksploatować i konserwować ściśle zgodnie z odpowiednimi instrukcjami dotyczącymi bezpiecze ń stwa.

Nieprawidłowe obsługiwanie lub wykonywanie prac może doprowadzić do:

- obrażeń ciała lub śmierci operatora, lub osoby postronnej;
- uszkodzenia urządzenia COM100 i innego mienia.

W związku z tym przed przystąpieniem do jakichkolwiek prac należy przeczytać poniższe instrukcje dotyczące bezpieczeństwa i zawsze się do nich stosować. Wszystkie szczegółowe uwagi i ostrzeżenia dotyczące bezpieczeństwa związane zpracą będą wskazane w kluczowych punktach w odpowiednim rozdziale.

#### A WARNING

Wszystkie operacje i prace elektryczne muszą być wykonywane przez wykwalifikowany personel.

#### Przed montażem

#### **NOTICE**

Po odebraniu urządzenia sprawdzić, czy nie ma uszkodzeń powstałych w transporcie. W razie wykrycia usterek, skontaktować się z SUNGROW lub firmą transportową.

Operatorzy muszą być zapoznani z instrukcjami bezpiecze ń stwa zawartymi w niniejszej instrukcji i innymi przepisami odnośnie do bezpieczeństwa instalacji, obsługi i konserwacji urządzenia COM100.

Przestrzeganie zasad prawidłowego przenoszenia, transportu, instalacji, obsługi i konserwacji jest niezbędne dla długotrwałej eksploatacji urządzenia COM100.

#### Podczas instalacji

#### **NOTICE**

Urządzenia COM100 można używać tylko w sposób opisany w niniejszej instrukcji. Modyfikacja produktu bez zezwolenia lub użycie części zapasowych niesprzedawanych lub niepolecanych przez SUNGROW może doprowadzić do pożaru, porażenia prądem lub innych szkód.

#### **NOTICE**

Podczas instalacji wszystkie połączenia elektryczne i wyłącznik wejścia powinny być odłączone oraz należy się upewnić, że COM100 nie znajduje się pod napięciem.

#### Wymiana i konserwacja

#### A WARNING

Konserwację urządzenia COM100 może przeprowadzać tylko wykwalifikowany personel z działu serwisowego SUNGROW lub inny wykwalifikowany personel. Użytkownik nie może dokonywać konserwacji ani wymiany modułów ani innych części. W przeciwnym razie może dojść do poważnych obrażeń ciała lub utraty mienia.

#### **NOTICE**

Elementów wewnętrznych urządzenia COM100 nie wolno wymieniać bez zezwolenia. SUNGROW nie bierze odpowiedzialności za ewentualne szkody spowodowane nieprzestrzeganiem niniejszego ostrzeżenia.

## <span id="page-9-0"></span>3 Przedstawienie produktu

### <span id="page-9-1"></span>3.1 Opis funkcji

### <span id="page-9-2"></span>3.1.1 Krótkie wprowadzenie

COM100 obejmuje sprzęt i funkcje programowe urządzenia gromadzenia danych Logger1000, które może być używane w przypadku napięcia poniżej 540 V głównie w zastosowaniach przemysłowych, komercyjnych i domowych. Obsługuje różne tryby pracy sieciowej i rodzaje instalacji oraz funkcję ochrony. Ma elastyczne opcje łączności sieciowej, serwisu pomocniczego i obsługi.

#### Elastyczne opcje łączności sieciowej

- Obsługa technologii komunikacji RS485, Ethernet i WLAN
- Obsługa dostępu przez różne czujniki środowiskowe, liczniki Smart Energy Meter i stacje meteo
- Obsługa diagnostyki krzywej IV online za pomocą aplikacji iSolarCloud

#### Serwis pomocniczy

- Obsługa wsadowego ustawiania parametrów falownika i aktualizacji oprogramowania
- Obsługa funkcji pulpitu zdalnego
- Obsługa instrukcji sterowania sieci i sterowania współczynnikiem mocy
- Obsługa lokalnego monitoringu w czasie rzeczywistym
- Obsługa automatycznego wyszukiwania i alokowania adresu falownika

#### Łatwa obsługa

- Oświetlenie ułatwiające prace w nocy
- Plastikowa obudowa, mniejsza waga i łatwiejsza instalacja

### <span id="page-9-3"></span>3.1.2 Sieć

Urządzenie COM100 może na bieżąco monitorować działanie systemu PV i przesyłać informacje w tle.

Urządzenie COM100 można połączyć z aplikacją iSolarCloud przez sieć Ethernet, WLAN lub 4G.

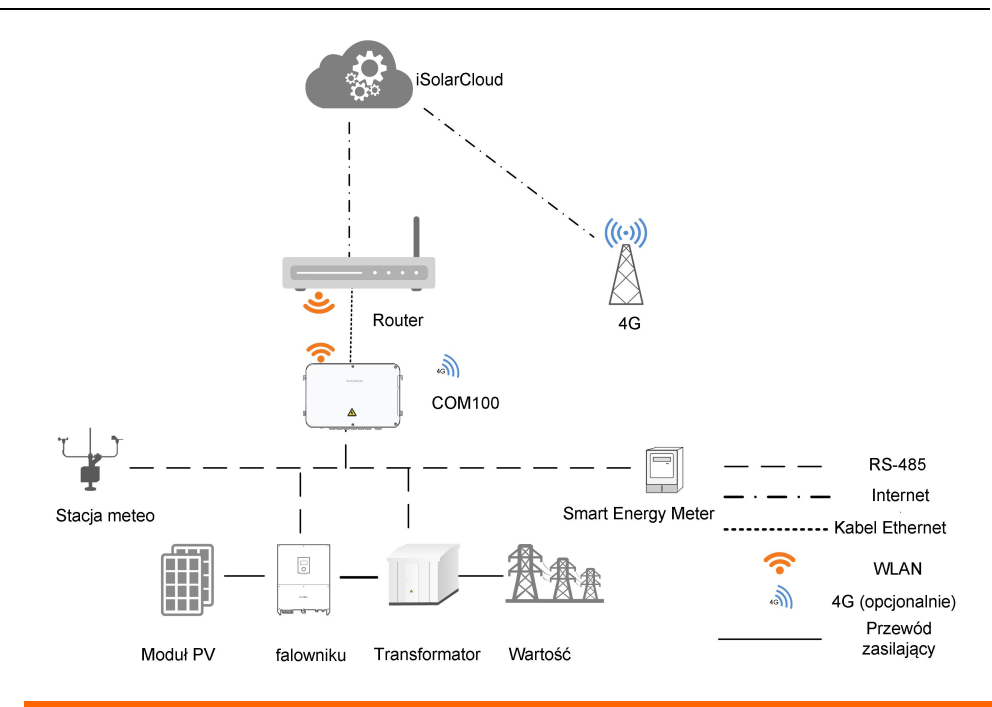

#### **A** WARNING

Jest to urządzenie profesjonalne.

Instalacja i obsługa tego sprzętu przez niewykwalifikowane osoby są surowo zabronione.

### <span id="page-10-0"></span>3.2 Wygląd

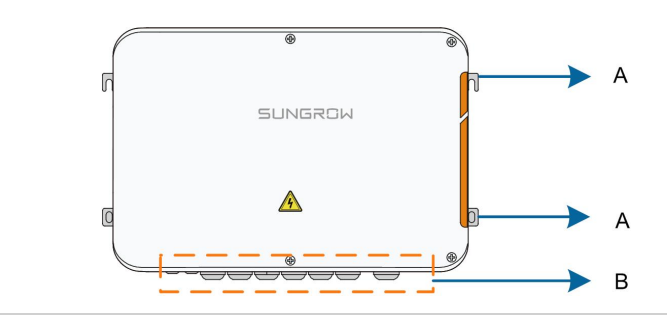

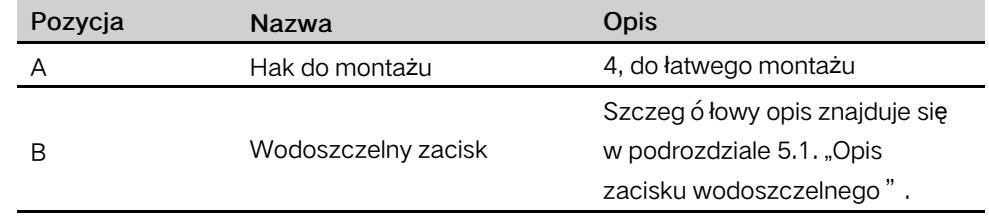

### <span id="page-10-1"></span>3.3 Wymiary

Poniżej przedstawiono wymiary urządzenia COM100:

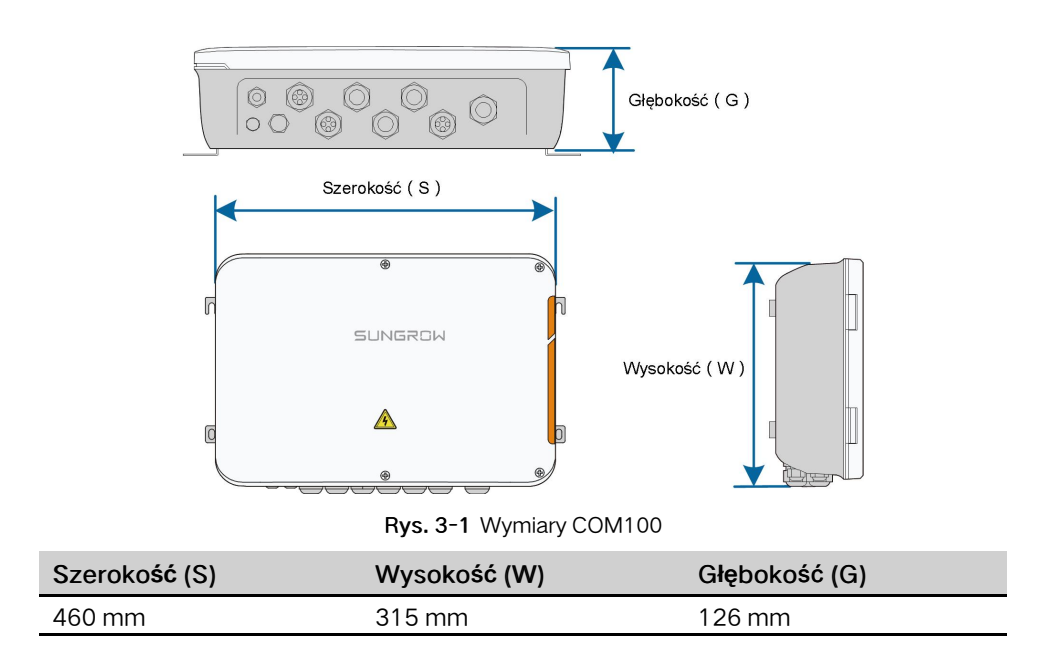

## <span id="page-12-0"></span>4 Instalacja mechaniczna

### <span id="page-12-1"></span>4.1 Rozpakowanie i sprawdzenie

sprawdzić, czy dostawa jest kompletna, korzystając z listy pakunkowej; Opakowanie powinno zawierać następujące elementy:

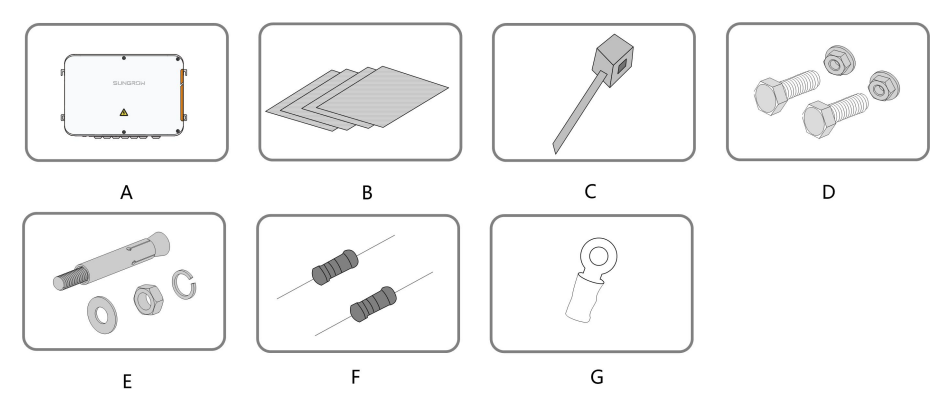

Rys. 4-1 Zakres dostawy

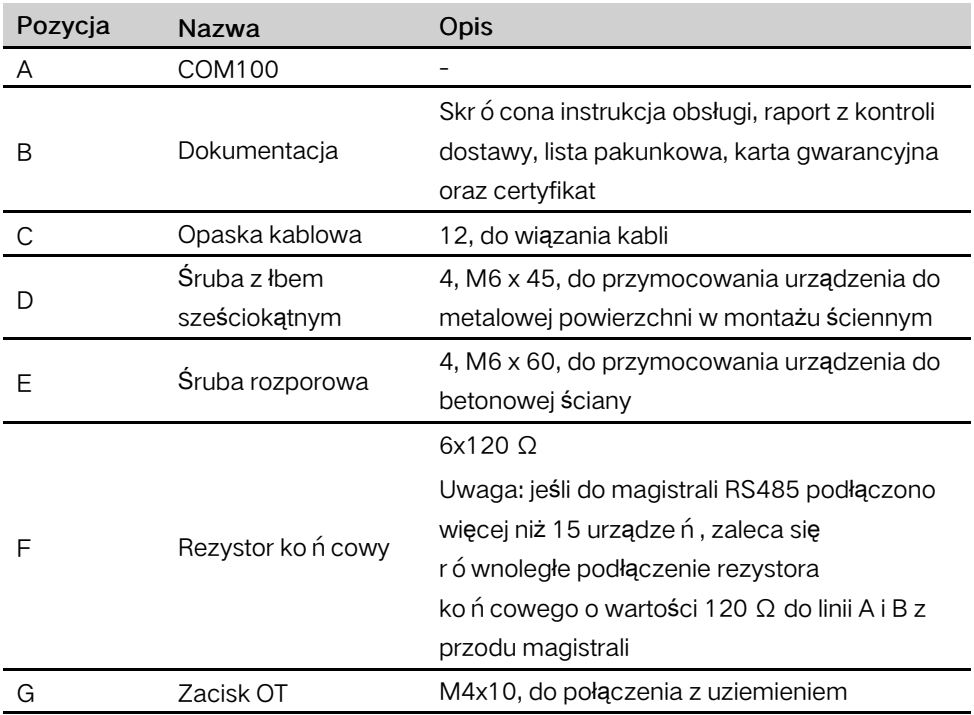

### <span id="page-13-0"></span>4.2 Umiejscowienie — wymagania

- Dzięki stopniowi ochrony IP66 urządzenie COM100 może być instalowane zarówno w pomieszczeniach jak i na zewnątrz (częściej).
- Temperatura robocza: od -30℃ do +60℃; wilgotność otoczenia: od 5% do 95%, bez kondensacji. W przeciwnym wypadku wewnętrzne części urządzenia mogą ulec uszkodzeniu.
- Zastosować środki zapobiegania wilgoci i korozji.

### <span id="page-13-1"></span>4.3 Narzędzia montażowe

Poniższa lista zalecanych narzędzi montażowych nie jest wyczerpana. W razie potrzeby należy użyć na miejscu narzędzi pomocniczych.

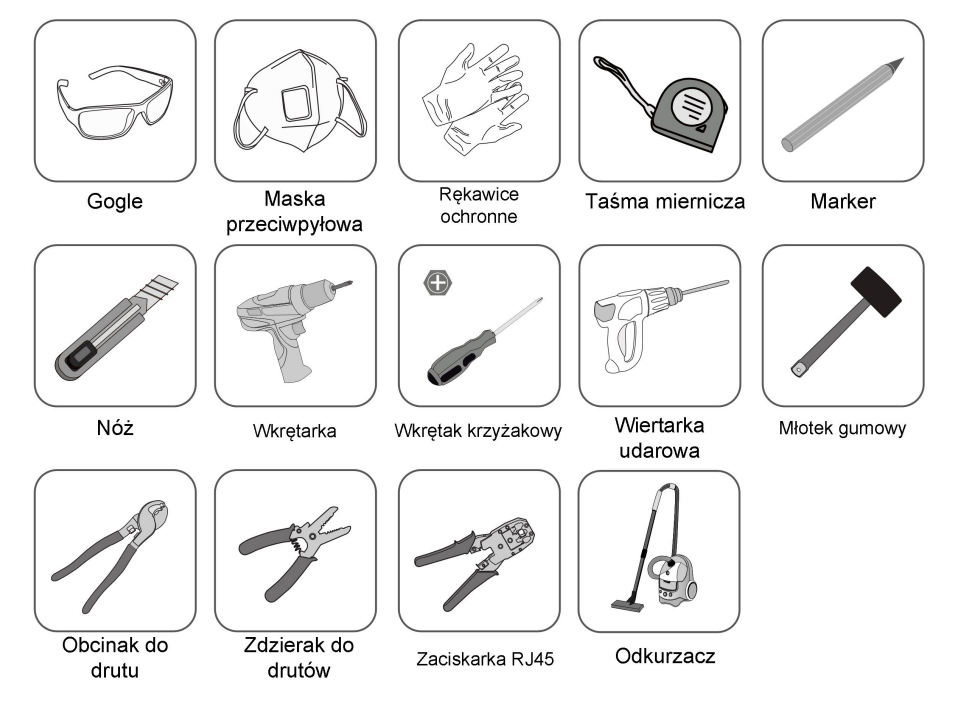

### <span id="page-13-2"></span>4.4 Metoda instalacji

Urządzenie COM100 można zainstalować na ścianie lub na słupie.

#### **A WARNING**

Podczas procesu instalacji należy mieć na uwadze wagę urządzenia COM100! Przewrócone lub upadające urządzenie może spowodować obrażenia osób.

#### <span id="page-14-0"></span>4.4.1 Montaż ścienny

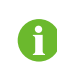

Urządzenie COM100 należy zamontować na betonowej ścianie lub metalowej powierzchni w zależności od miejscowych warunków.

#### **ADANGER**

Uważać, aby nie przewiercić rur lub kabli znajdujących się w ścianie!

#### **NOTICE**

Wiercenia należy wykonywać w okularach ochronnych i masce przeciwpyłowej, aby uniknąć wdychania kurzu i jego kontaktu z oczami.

Następująca ilustracja przedstawia wymiary instalacyjne urządzenia COM100.

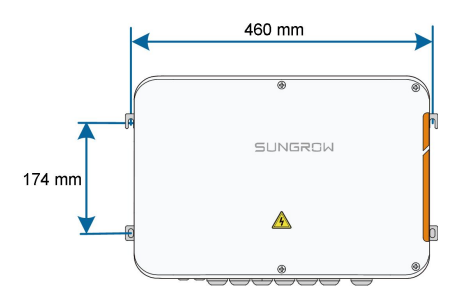

#### 4.4.1.1 Betonowa ściana

Krok 1 Wybrać odpowiednie miejsce do montażu.

Krok 2 Oznaczyć miejsca wiercenia otworów markerem.

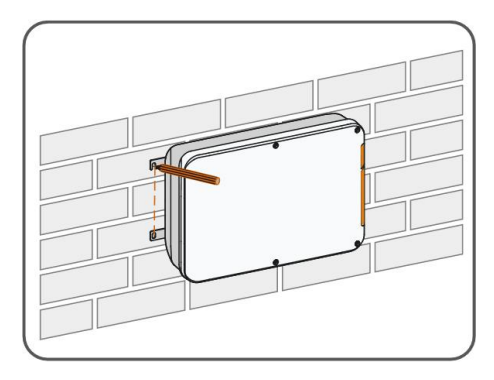

Krok 3 Wywiercić otwory wiertarką zgodnie z wykonanymi wcześniej oznaczeniami.

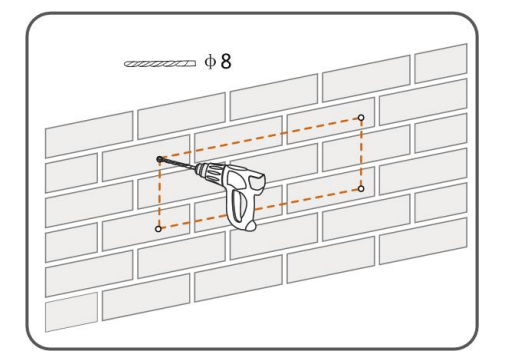

Krok 4 Włożyć śruby rozporowe dołączone w dostawie w otwory i wbić je młotkiem gumowym.

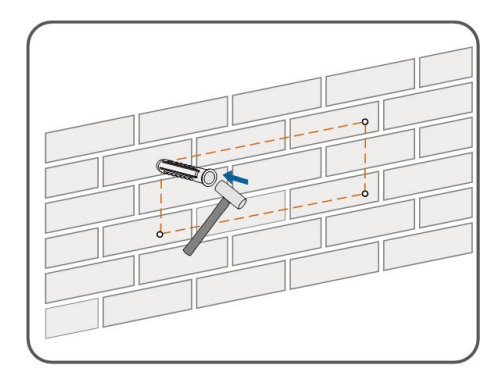

Krok 5 Przymocować urządzenie COM100 do powierzchni montażowej za pomocą nakrętek, podkładek płaskich i podkładek sprężynowych.

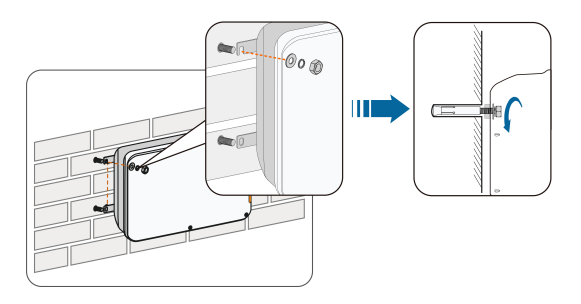

- - Koniec

#### 4.4.1.2 Powierzchnia metalowa

Krok 1 Wybrać odpowiednie miejsce do montażu.

Krok 2 Oznaczyć miejsca wiercenia otworów markerem.

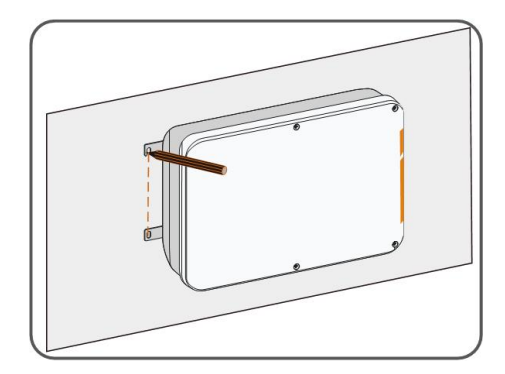

Krok 3 Wywiercić otwory wiertarką zgodnie z wykonanymi wcześniej oznaczeniami.

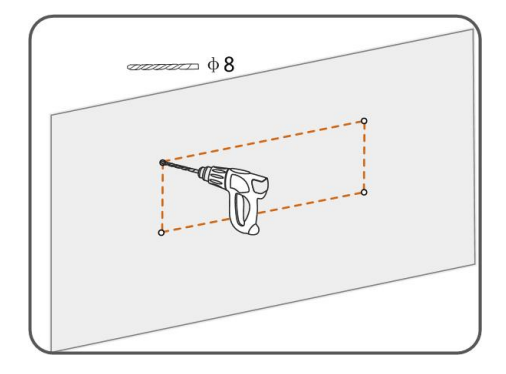

Krok 4 Przymocować urządzenie COM100 do powierzchni montażowej za pomocą śrub z łbem sześciokątnym i nakrętek.

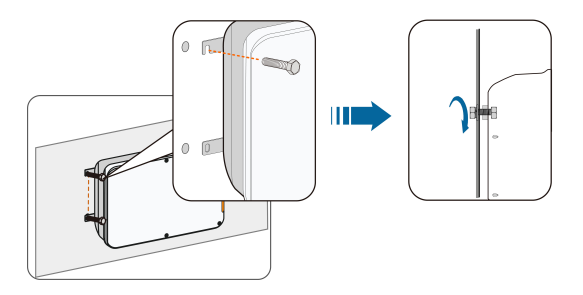

Krok 5 Sprawdzić, czy urządzenie COM100 jest solidnie zamocowane.

- - Koniec

#### <span id="page-16-0"></span>4.4.2 Montaż na słupie (opcjonalny)

Urządzenie COM100 można zamontować na słupie. W sprawie zakupu tego rodzaju zestawu montażowego należy skontaktować się z SUNGROW, aby otrzymać rysunki projektowe.

Do urządzenia COM100 dołączono odpowiednie śruby, nakrętki, uchwyty, zaciski itd. Procedura instalacji jest następująca:

Krok 1 Przymocować urządzenie COM100 do uchwytów montażowych za pomocą śrub, które należy przełożyć przez otwory montażowe, jak pokazano na poniższej ilustracji.

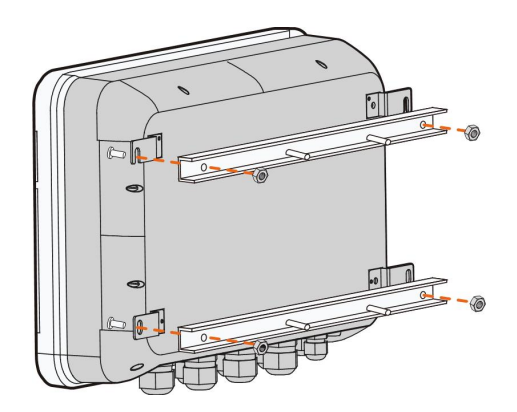

Krok 2 Zamocować uchwyty montażowe za pomocą zacisków przy użyciu śrub.

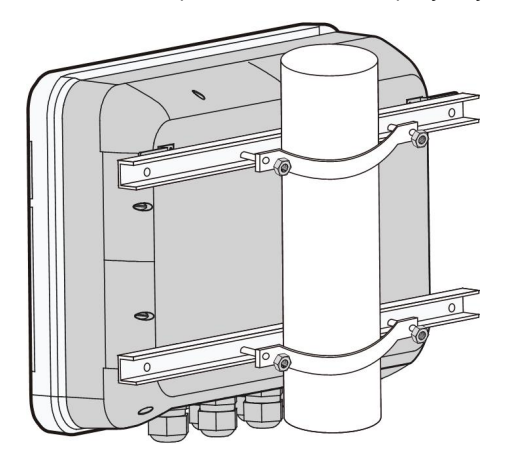

- - Koniec

### <span id="page-17-0"></span>4.5 Podłączanie anteny z podstawą magnetyczną (opcjonalnie)

Urządzenie COM100 ma wbudowaną antenę. W przypadku montażu COM100 w zbiorniku należy zakupić antenę z podstawą magnetyczną, aby zlikwidować ekranowanie sygnału.

Krok 1 Wykręcić cztery śruby z przedniej pokrywy obudowy urządzenia COM100 i otworzyć ją.

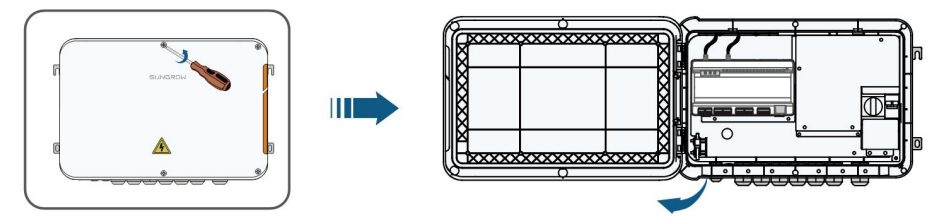

Krok 2 Odkręcić wbudowaną antenę urządzenia COM100.

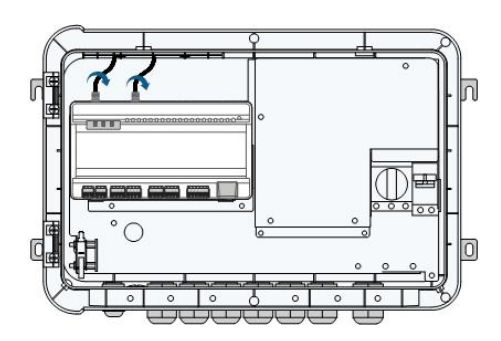

- Krok 3 Poluzować wodoszczelny zacisk "RF" znajdujący się na spodzie urządzenia.
- Krok 4 Przełożyć antenę przez wodoszczelny zacisk "RF" i dokręcić w prawo śrubę znajdującą się na końcu anteny, aby połączyć ją z odpowiednim zaciskiem na spodzie urządzenia Logger1000.

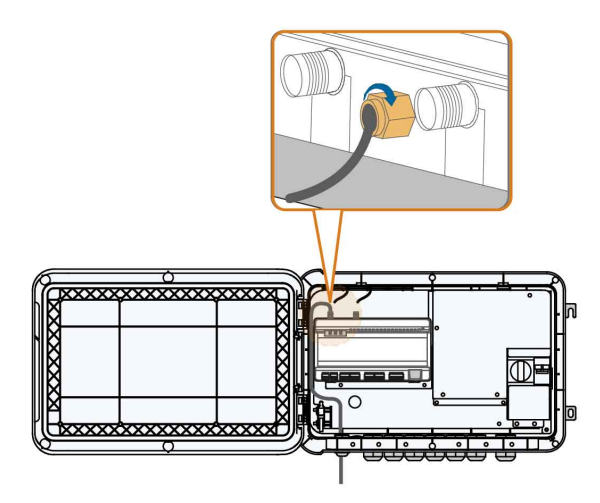

Krok 5 Umieścić podstawę anteny z przyssawką na metalowej powierzchni na zewnątrz zbiornika.

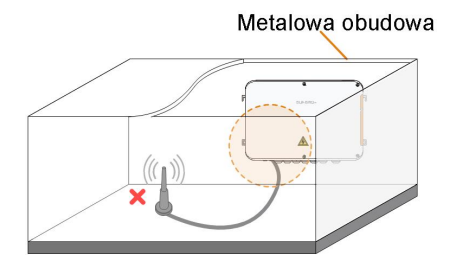

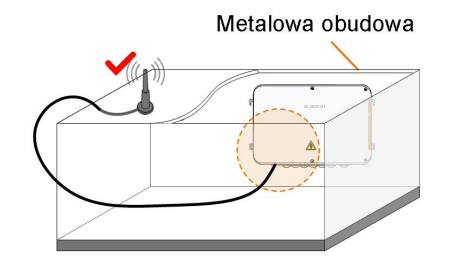

- - Koniec

## <span id="page-19-0"></span>5 Połączenia elektryczne

### <span id="page-19-1"></span>5.1 Opis zacisku wodoszczelnego

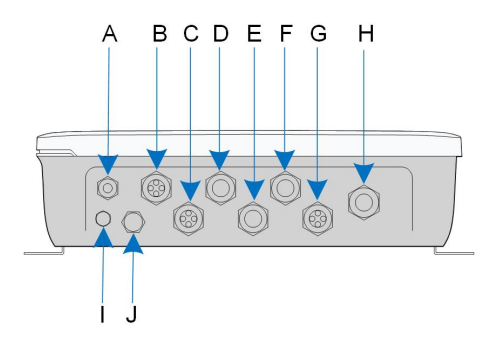

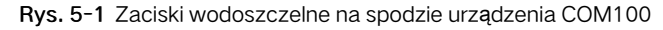

Karta. 5-1 Opis zacisków wodoszczelnych

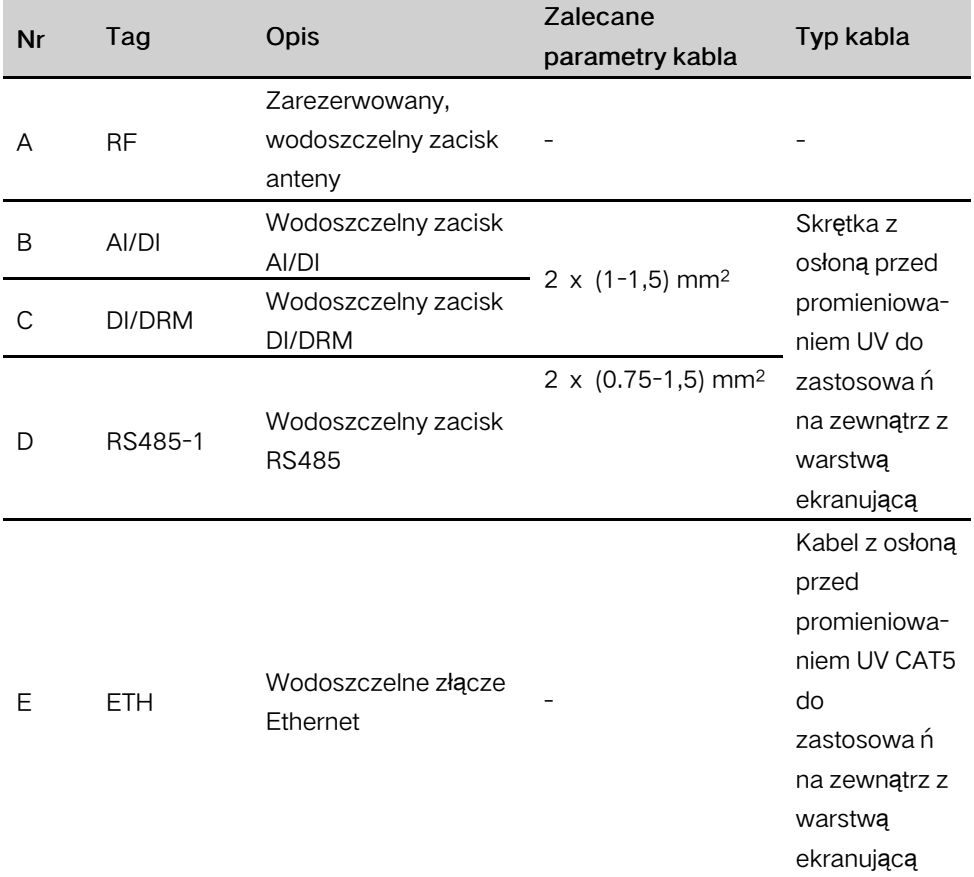

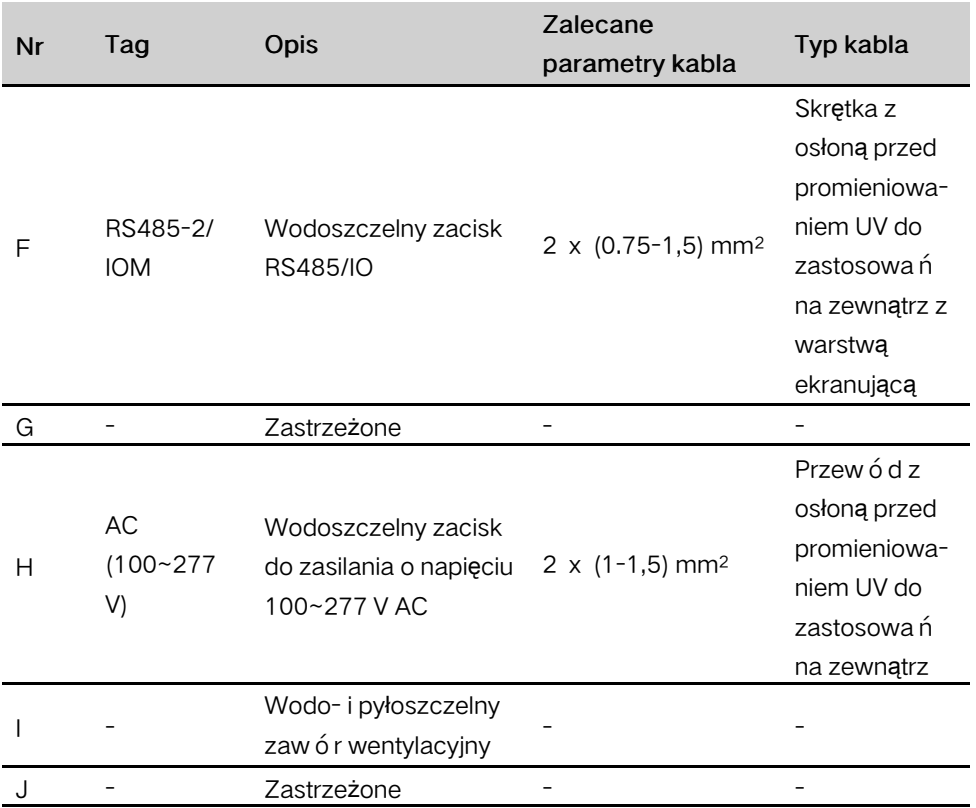

### <span id="page-20-0"></span>5.2 Budowa wewnętrzna

Na poniższej ilustracji przedstawiono budowę wewnętrzną urządzenia COM100.

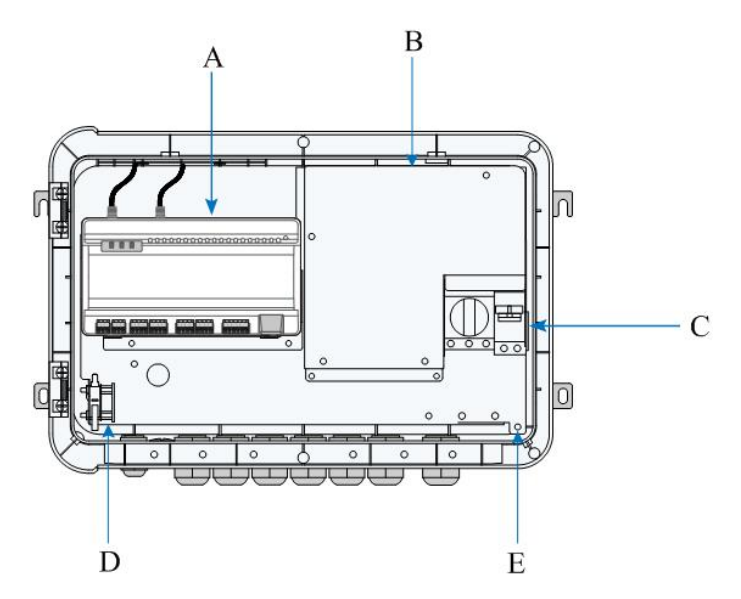

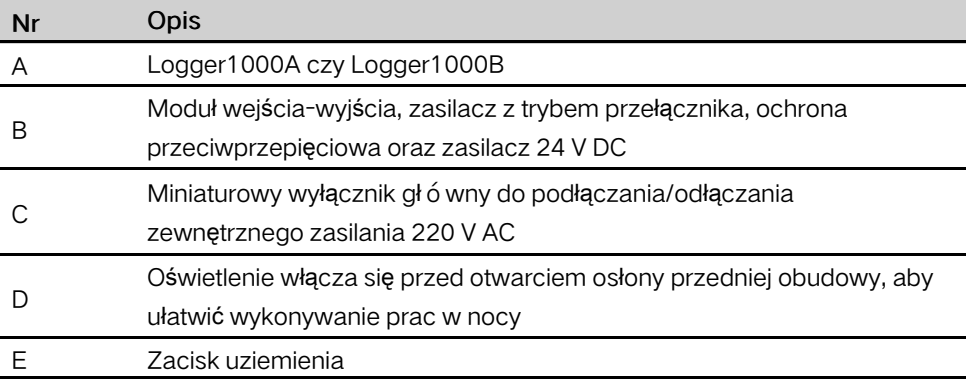

### <span id="page-21-0"></span>5.3 Przygotowanie do podłączenia kabli

Krok 1 Wykręcić cztery śruby z przedniej pokrywy obudowy urządzenia COM100 i otworzyć ją, jak pokazano na poniższej ilustracji.

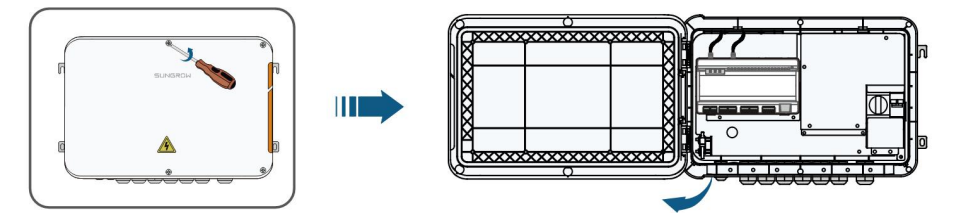

Krok 2 Ustawić przełącznik zasilania urządzenia COM100 w pozycji wyłączonej.

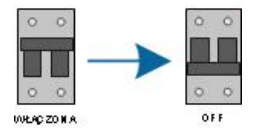

- - Koniec

### <span id="page-21-1"></span>5.4 Uziemienie

- Krok 1 Zdjąć warstwę izolacji z przewodu uziemienia i zacisnąć część pozbawioną izolacji w zacisku OT.
- Krok 2 Podłączyć przew ó d uziemienia do zespołu złącza z nacięciem krzyżowym, zacisku OT i otworu uziemienia.

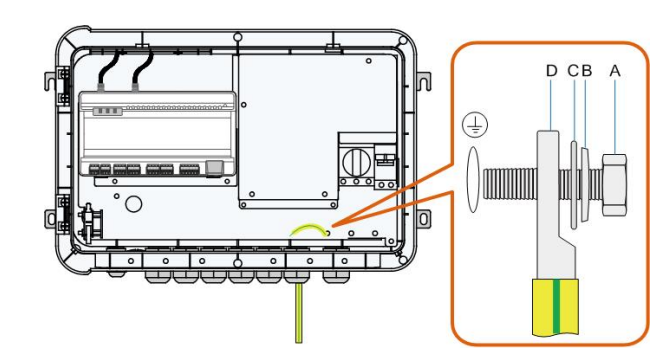

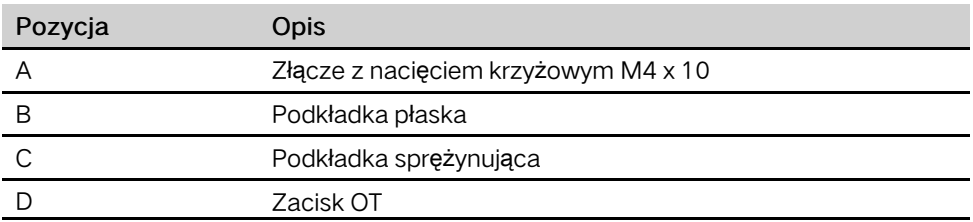

- - Koniec

### <span id="page-22-0"></span>5.5 Zewnętrzny przewód zasilający AC

Urządzenie COM100 ma zewnętrzny port zasilania AC na spodzie zewnętrznego wyłącznika 220 V AC, jak pokazano na poniższej ilustracji.

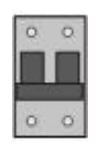

Krok 1 Poluzować dwie śruby widoczne na poniższej ilustracji i otworzyć przegrodę.

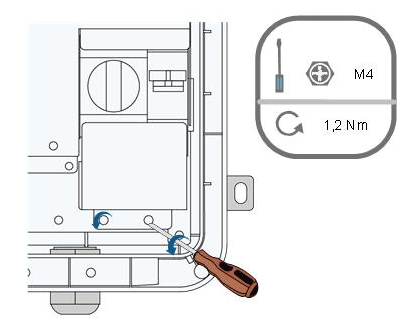

Krok 2 Poluzować wodoszczelny zacisk "AC (100~277V)" i włożyć zewnętrzny przewód zasilający przez zacisk wodoszczelny do odpowiedniego zacisku miniaturowego wyłącznika głównego wewnątrz urządzenia COM100.

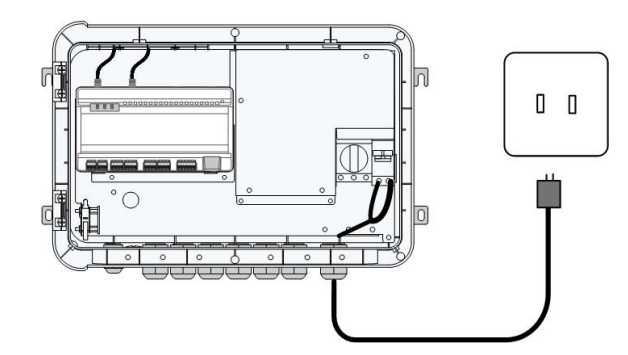

Krok 3 Obedrzeć z izolacji i podłączyć przewód do odpowiedniego zacisku w urządzeniu COM100.

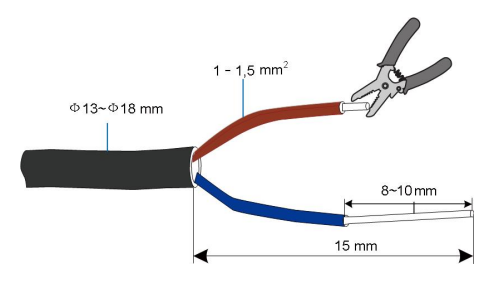

Krok 4 Zakryć przegrodę i dokręcić śruby wkrętakiem.

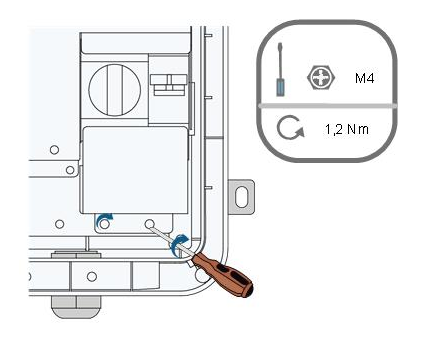

Krok 5 Zacisnąć zacisk wodoszczelny "AC (100~277V)".

- - Koniec

### <span id="page-23-0"></span>5.6 Port RS485

Szczegółowe informacje na temat okablowania portu RS4znajduje się w instrukcji obsługi rejestratora danych Logger1000.

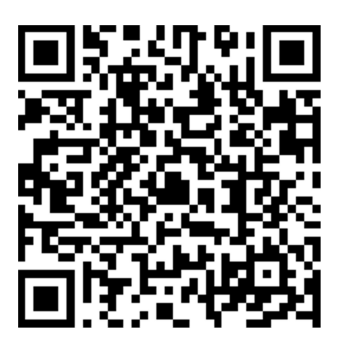

#### **NOTICE**

Przy łączeniu falownika z urządzeniami zewnętrznymi za pomocą kabla komunikacyjnego RS485 należy się upewnić, że urządzenia te mają ochronę przed piorunami.

### <span id="page-24-0"></span>5.7 Port Ethernet

Urządzenie COM100 można podłączyć do zaplecza systemu PV za pomocą portu Ethernet. Wykorzystuje ono protokół komunikacyjny Modbus TCP lub IEC104.

- Krok 1 Przygotować przewód Ethernet o odpowiedniej długości.
- Krok 2 Jedną końcówkę przewodu włożyć do portu przełącznika Ethernet, a drugą podłączyć do portu "ETH" urządzenia Logger1000 wewnątrz urządzenia COM100.
- Krok 3 Ustawić adres IP portu ETH na wartość z tego samego segmentu sieci, do którego należy system monitorowania zaplecza.

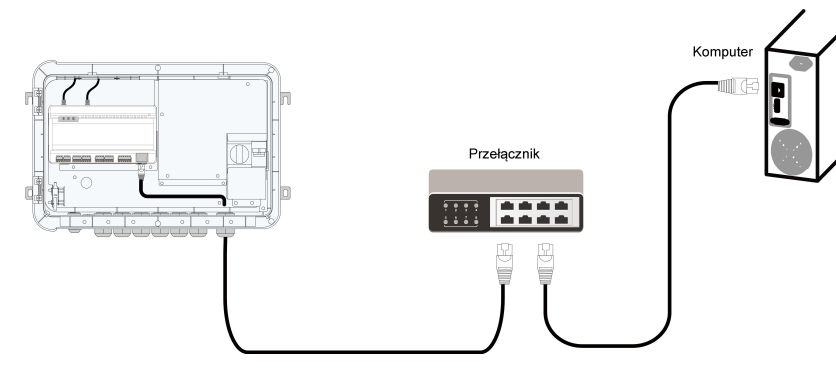

Rys. 5-2 Połączenie z systemem zaplecza PV

#### **NOTICE**

Domyślny adres IP portu "ETH": IP12.12.12.12.

- - Koniec

### <span id="page-25-0"></span>5.8 Moduł wejścia-wyjścia (opcjonalny)

Urządzenie COM100 obsługuje rozszerzenie modułu wejścia-wyjścia. W sprawie zakupu modułu wejścia-wyjścia należy zwrócić się do SUNGROW.

Krok 1 Poluzować cztery śruby przegrody modułu wejścia-wyjścia i otworzyć ją.

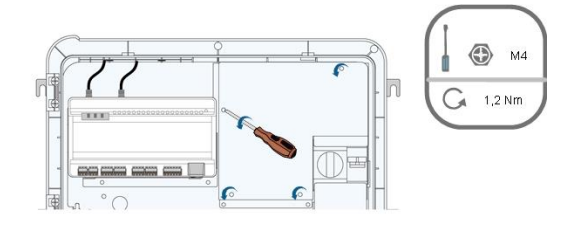

Krok 2 Przymocować płytkę drukowaną za pomocą śrub.

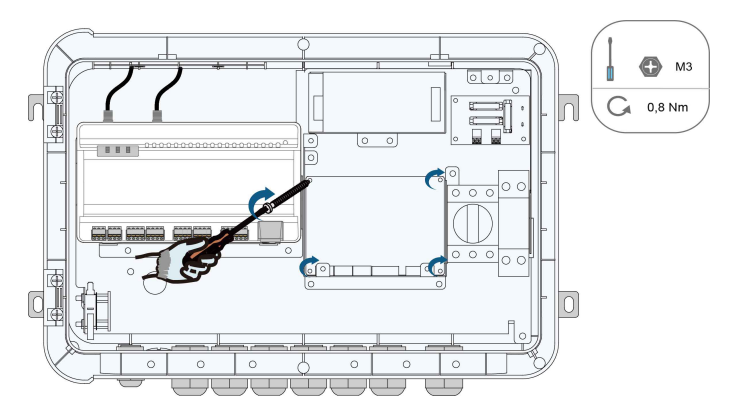

Krok 3 Za pomocą przełącznika DIP ustawić adres komunikacyjny na wartość z przedziału od 1 do 15.

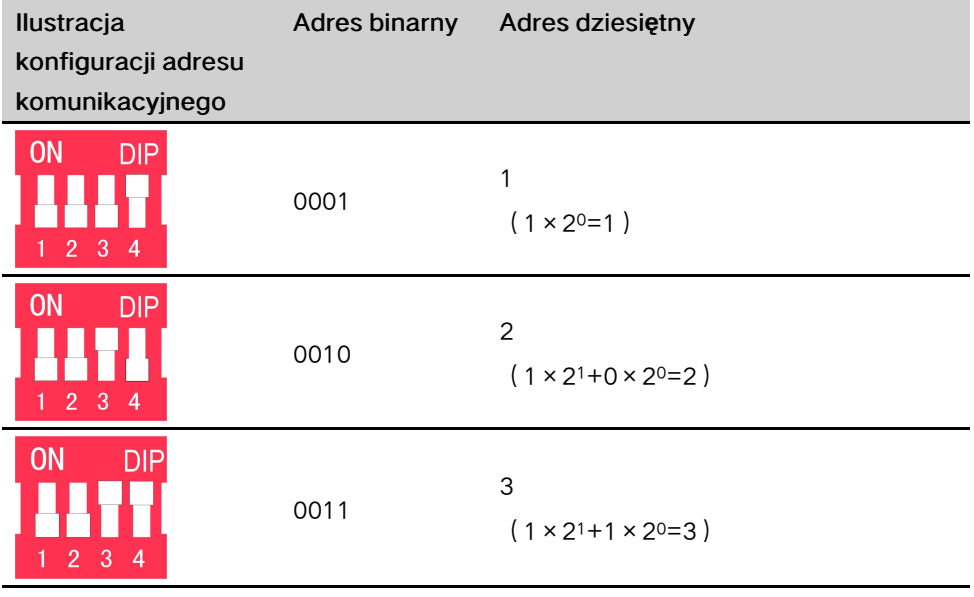

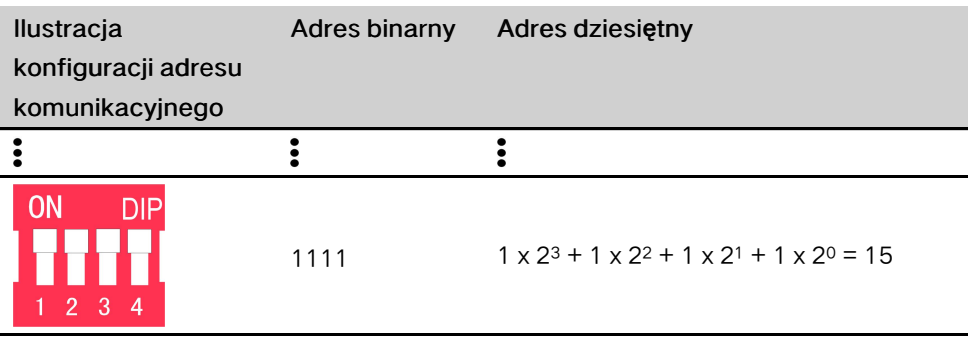

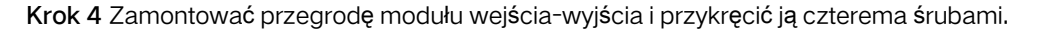

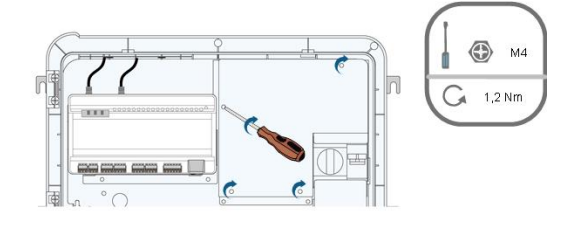

Krok 5 Włożyć zacisk w miejsce pokazane na poniższej ilustracji.

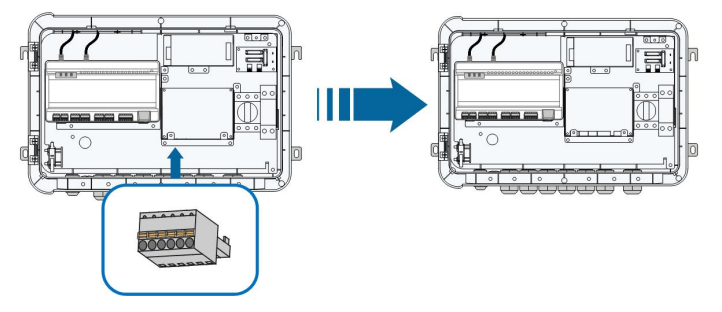

Krok 6 Za pomocą ściągacza izolacji zdjąć warstwę osłony i izolacji z dwóch stron przewodu komunikacyjnego, jak pokazano na poniższej ilustracji.

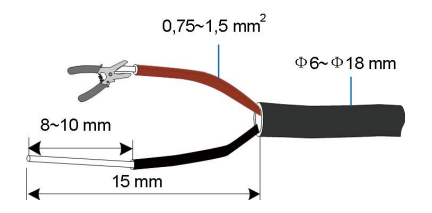

Krok 7 Jedną stronę przewodu podłączyć do portu "A2B2" na spodzie rejestratora danych Logger1000, a drugą - do portu "AB" modułu wejścia-wyjścia.

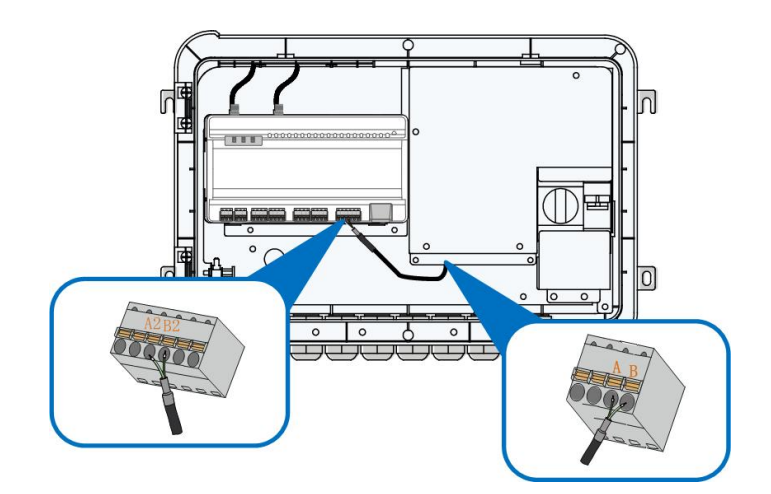

Krok 8 Przełożyć zewnętrzny przewód komunikacji przez wodoszczelny zacisk "RS485 - 2/ IOM" na spodzie urządzenia COM100 i połączyć go z portem AI/DI modułu wejściawyjścia.

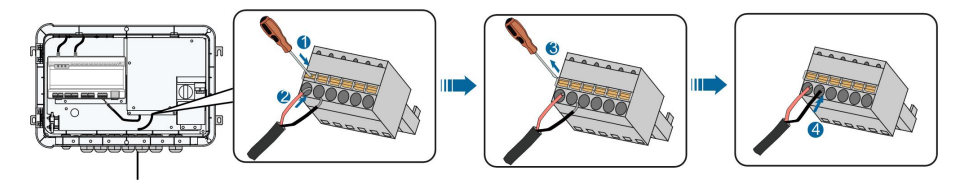

Krok 9 Zacisnąć zacisk wodoszczelny "RS485 - 2/IOM".

- - Koniec

### <span id="page-27-0"></span>5.9 Zewnętrzny przewód zasilający DC

Port zasilający 24 V DC w urządzeniu COM100 jest portem "24V IN" i "24V OUT" na spodzie rejestratora. Moc znamionowa wynosi 10 W, a maksymalna moc wynosi 12 W. Urządzenie COM100 może zapewnić podłączonemu urządzeniu zewnętrznemu zasilanie 24 V DC.

- Krok 1 Poluzować nieużywany wodoszczelny zacisk znajdujący się na spodzie urządzenia COM100.
- Krok 2 Poprowadzić przewód DC przez zacisk wodoszczelny. Za pomocą ściągacza izolacji zdjąć odpowiednią ilość warstwy izolacji z przewodu DC.

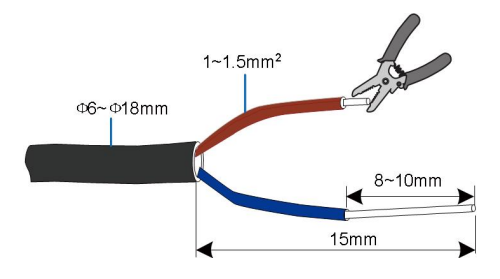

Krok 3 Wsunąć przewód DC ze ściągniętą izolacją do portu "24V OUT +" i "24V OUT -" rejestratora Logger1000.

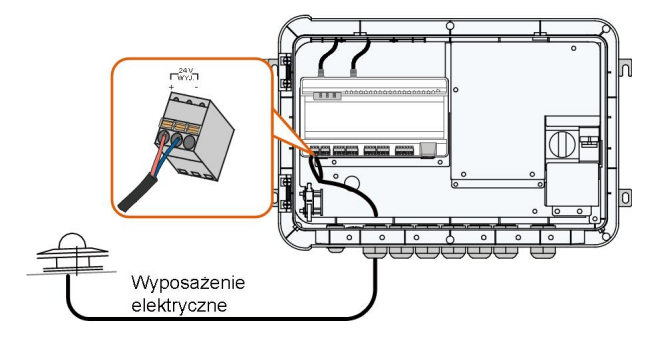

Krok 4 Zacisnąć zacisk wodoszczelny.

- - Koniec

### <span id="page-28-0"></span>5.10 Kontrola połączenia przewodu

Po wykonaniu połączenia elektrycznego należy wykonać następujące czynności:

- Sprawdzić, czy wszystkie przewody są właściwie podłączone.
- Lekko pociągnąć przewody, aby upewnić się, że są dobrze zamocowane.
- Zacisnąć wszystkie zaciski wodoszczelne i uszczelnić dziury u dołu zacisków za pomocą masy ognioodpornej.
- Zamknąć pokrywę przednią urządzenia COM100 i dokręcić śruby.

**SUNGROW** 

## <span id="page-29-0"></span>6 Rozruch

### <span id="page-29-1"></span>6.1 Kontrola przed rozruchem

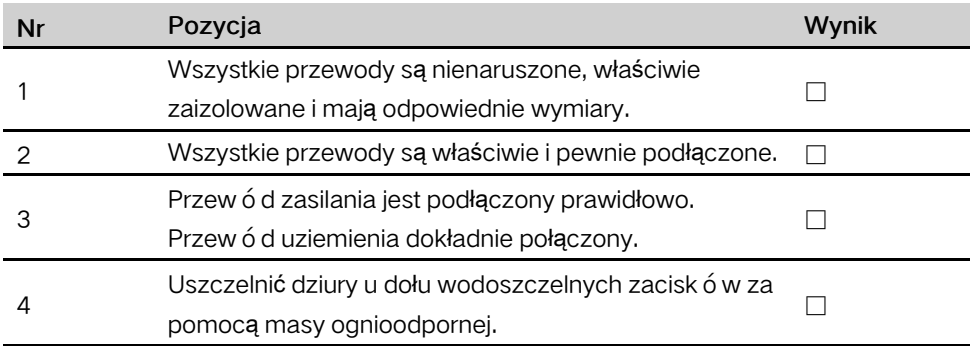

### <span id="page-29-2"></span>6.2 Etapy rozruchu

Gdy wszystkie warunki zostaną spełnione, można uruchomić urządzenie COM100.

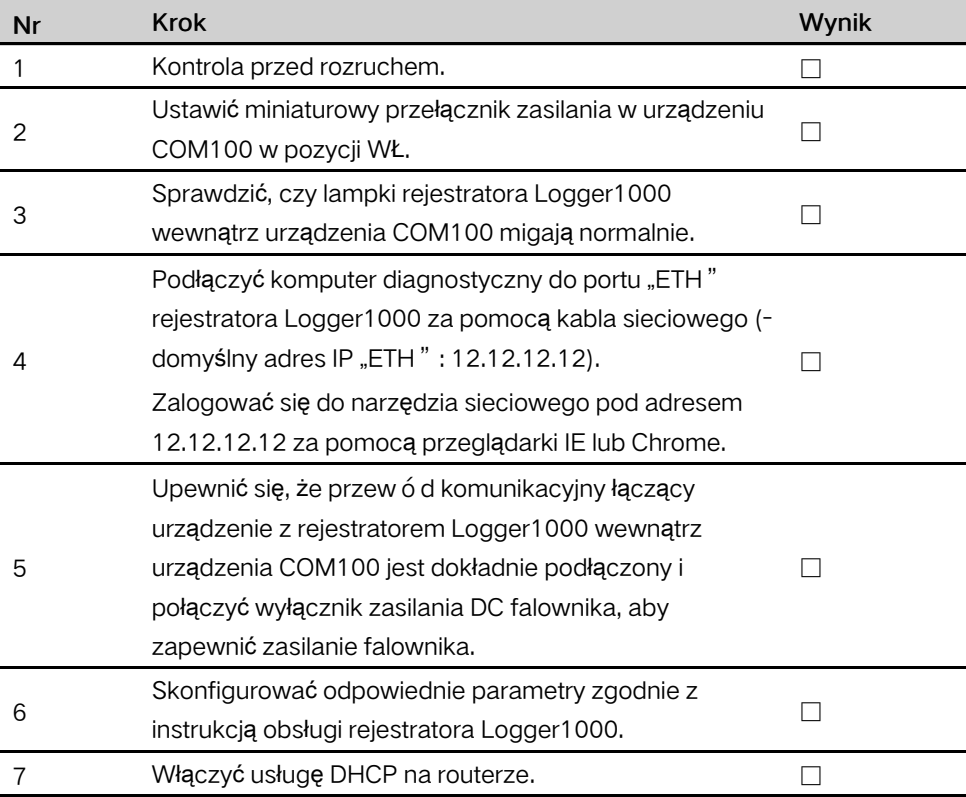

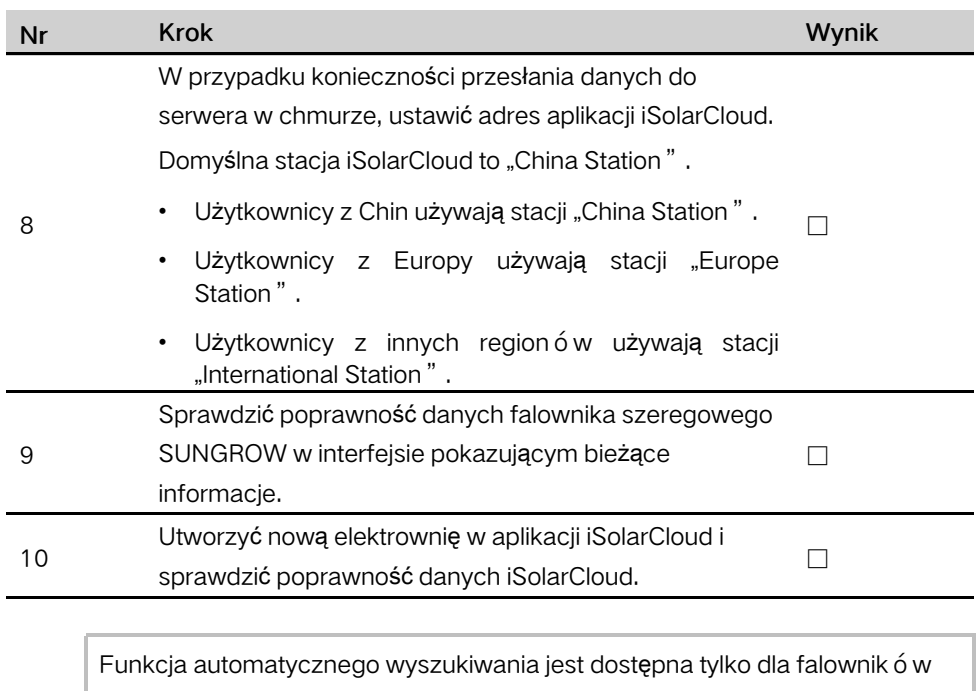

do budynk ó w mieszkalnych i falownik ó w szeregowych SUNGROW, które mają automatycznie przydzielane adresy.

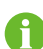

Urządzenia innego typu, takie jak liczniki Smart Energy Meter i transformatory, można połączyć z rejestratorem Logger1000 z funkcją dodawania urządzeń. Adresy urządzeń połączonych z tym samym portem komunikacyjnym powinny się różnić.

Po zako ń czeniu pracy zapisać ustawienia. Zaniechanie tej czynności spowoduje, że nie zostaną one wprowadzone.

Utworzyć nową elektrownię w aplikacji iSolarCloud. Aby dodać sprzęt komunikacyjny, użytkownik może bezpośrednio zeskanować kod QR z przedniej etykiety rejestratora Logger1000 lub może ręcznie wprowadzić numer seryjny. Szczegółowe informacje zawiera Skrócona instrukcja obsługi aplikacji iSolarCloud. Aby przeczytać lub pobrać Skróconą instrukcję obsługi aplikacji iSolarCloud, należy zeskanować kod QR znajdujący się na spodzie.

fl

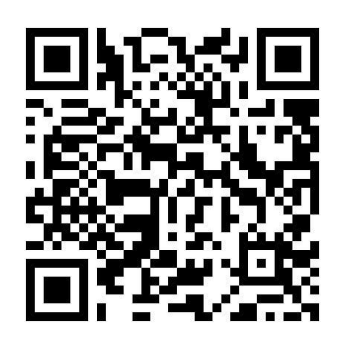

## <span id="page-32-0"></span>7 Funkcja przesyłu do sieci energetycznej

Czynności opisane w tym rozdziale może wykonywać wyłącznie instalator lub osoba posiadająca wiedzę z zakresu technologii komunikacji.

### <span id="page-32-1"></span>7.1 Opis funkcji

i.

Urządzenie COM100 nie tylko obsługuje komunikację pojedynczego kolektora/ elektrowni PV, ale również ma funkcje regulacji mocy. Różne metody regulacji mogą spełniać różne wymogi regulacji. Urządzenie COM100 może regulować moc wyjściową falownika SUNGROW. Regulacja ta w głównej mierze obejmuje regulację mocy czynnej i biernej.

Urządzenie COM100 może sterować mocą wyjściową urządzenia zgodnie z lokalnymi wytycznymi. Ponadto może odbierać instrukcje przesyłu przekazywane zdalnie (IEC104, MODBUS i TCP), przez AI oraz suchy styk (DI).

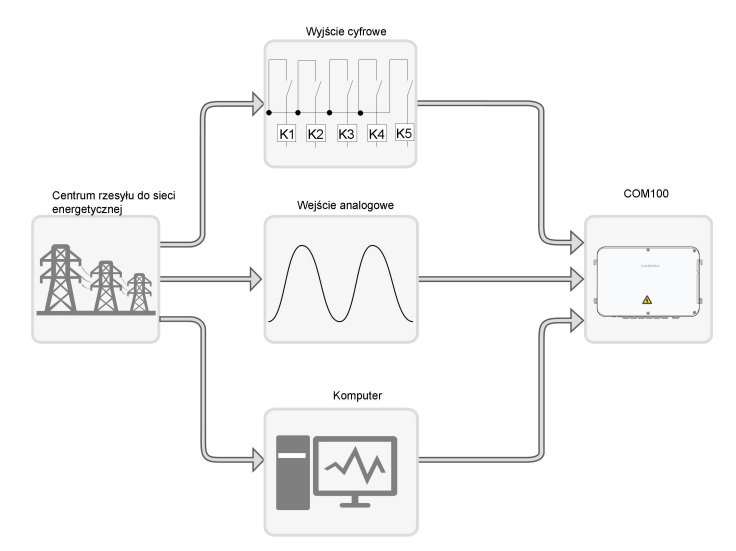

Rys. 7-1 Og ó lna rama funkcji sterowania mocą

Urządzenie COM100 obsługuje regulację mocy w pętli zamkniętej. Dokładność regulacji i wydajność w czasie rzeczywistym można zwiększyć przez dodanie licznika Smart Energy Meter.

Urządzenie COM100 obsługuje kanały szybkiego przesyłania instrukcji (opóźnienie przetwarzania rzędu ms) przy jednoczesnym zapewnieniu, że instrukcje przesyłu są prawidłowo dostarczane do wszystkich falowników.

#### **NOTICE**

Odpowiednia funkcja przesyłu mocy jest dostępna tylko, gdy falownik obsługuje sterowanie mocą czynną, sterowanie współczynnikiem mocy oraz regulację mocy biernej!

Szczegółowe informacje znajdują się w instrukcji obsługi falownika oraz można je uzyskać u lokalnego sprzedawcy.

### <span id="page-33-0"></span>7.2 Opis interfejsu

Urządzenie COM100 jest wyposażone w cyfrowe i analogowe porty sterowania do odbioru instrukcji cyfrowych i analogowych wysyłanych z centrum przesyłu do sieci energetycznej.

#### <span id="page-33-1"></span>7.2.1 Cyfrowy interfejs sterujący

Cyfrowy interfejs sterujący znajduje się u dołu rejestratora Logger1000 wewnątrz urządzenia COM100.

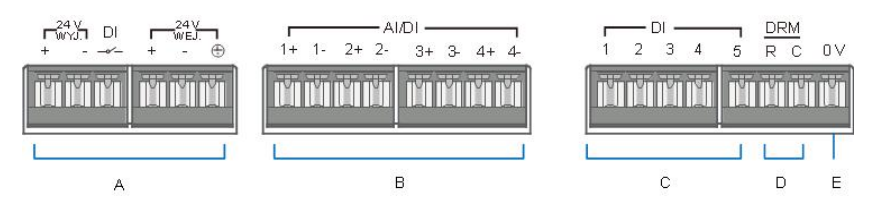

Karta. 7-1 Definicja sygnału cyfrowego interfejsu sterującego

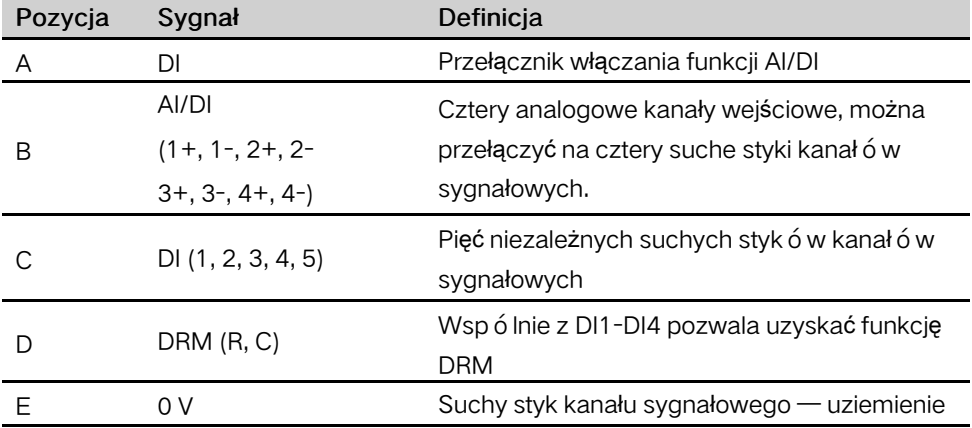

Sterownik odbiornika bezprzewodowego (odbiornik zdalnego sterowania mocą) Sposób okablowania między COM100 a odbiornikiem zdalnego sterowania mocą:

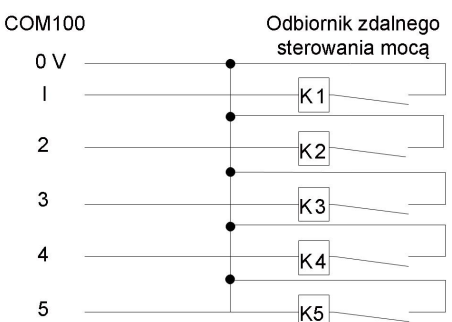

W Niemczech i niektórych innych krajach europejskich odbiorniki zdalnego sterowania mocą służą do przekształcania sygnału przesyłu do sieci elektroenergetycznej od zakładu energetycznego i wysyłania go w postaci sygnału styku bezpotencjałowego. W takim przypadku elektrownia musi odbierać sygnał przesyłu do sieci przez styk bezpotencjałowy.

#### Styk suchy mocy biernej

<span id="page-34-0"></span>Sposób okablowania styków bezpotencjałowych mocy biernej jest przedstawiony na następującym schemacie:

![](_page_34_Figure_6.jpeg)

Rys. 7-2 Okablowanie styku suchego mocy biernej

#### Funkcja AI/DI

U dołu rejestratora Logger1000 znajdują się cztery grupy portów (1+, 1-, 1+, 1-, 2+, 2-, 3+, 3-, 4+, 4-) zgodne z funkcją AI/DI.

Przy włączaniu funkcji AI/DI należy połączyć za pomocą przewodu port "24V OUT+" z portem DI, jak wskazuje zielona linia na "Rys. 7-2 [Okablowanie](#page-34-0) styku suchego mocy [biernej](#page-34-0)".

#### Styk suchy mocy czynnej

Sposób okablowania styków bezpotencjałowych mocy czynnej jest przedstawiony na następującym schemacie:

![](_page_35_Figure_2.jpeg)

Rys. 7-3 Okablowanie styku suchego mocy czynnej

### <span id="page-35-0"></span>7.2.2 Analogowy interfejs sterujący

Analogowy interfejs sterujący znajduje się u dołu urządzenia COM100. Ma cztery analogowe porty wejściowe, jak pokazano na poniższej ilustracji.

![](_page_35_Picture_368.jpeg)

Karta. 7-2 Definicja sygnału analogowego interfejsu sterującego

![](_page_35_Picture_369.jpeg)

COM100 obsługuje cztery wejścia prądu analogowego 4~20 mA lub cztery wejścia napięcia analogowego 0~10 V.

### <span id="page-35-1"></span>7.2.3 Interfejs sterujący DRM

Interfejs sterujący DRM (trybów zarządzania zapotrzebowaniem na moc) znajduje się u dołu urządzenia rejestratora Logger1000 w urządzeniu COM100, jak pokazano na poniższej ilustracji.

![](_page_35_Figure_12.jpeg)

Interfejs DRM wspólnie z DI1~DI4 pozwala uzyskać funkcję DRM. Sposób okablowania między COM100 a DRED jest następujący:

![](_page_36_Picture_72.jpeg)

Interfejs DRM wymaga podłączenia COM100 do DRED za pomocą odpowiedniego przyłącza przewodu lub złącza RJ45.

![](_page_36_Picture_4.jpeg)

## <span id="page-37-0"></span>8 Interfejs sieciowy

### <span id="page-37-1"></span>8.1 Wymogi dotyczące działania

![](_page_37_Picture_431.jpeg)

### <span id="page-37-2"></span>8.2 Konfiguracja parametrów sieci komputerowej

COM100 i komputer mogą komunikować się za pośrednictwem sieci Ethernet lub WLAN. Odpowiednia konfiguracja parametrów sieci jest następująca:

![](_page_37_Picture_432.jpeg)

Uwaga: dostęp do strony internetowej jest możliwy na jeden z dwóch sposobów w zależności od aktualnych warunków.

### <span id="page-37-3"></span>8.3 Kroki logowania

W tym rozdziale znajduje się zwięzły opis kroków logowania na przykładzie logowania do sieci WLAN.

Krok 1 Włączyć obsługę sieci bezprzewodowej w komputerze i poszukać nazwy rejestratora Logger1000, np. "SG-A1234567890".

![](_page_38_Picture_3.jpeg)

Nazwa rejestratora w sieci bezprzewodowej ma format SG-X. "X"

reprezentuje numer seryjny rejestratora Logger1000, który można sprawdzić na etykiecie umieszczonej z przodu.

Z siecią bezprzewodową można połączyć się bez podawania hasła.

- Krok 2 Wpisać adres IP 11.11.11.1 urządzenia COM100 w pasku adresu na komputerze, aby przejść do ogólnego interfejsu logowania użytkownika.
- Krok 3 Kliknąć przycisk "Login" (Zaloguj) znajdujący się w prawym górnym rogu, wpisać domyślne hasło "pw1111" i kliknąć "Login", aby przejść do interfejsu obsługi i konserwacji.

![](_page_38_Picture_602.jpeg)

Po pierwszym zalogowaniu zaleca się zmianę hasła. Aby zmienić hasło, należy kliknąć kolejno pozycje "O user" -> "Modify password" (Użytkownik obsługi i konserwacji -> Zmień hasło).

W przypadku zapomnienia hasła należy skontaktować się z SUNGROW, aby uzyskać nowe. W tym celu należy podać czas systemowy i numer seryjny rejestratora Logger1000.

- - Koniec

Ĭ.

### <span id="page-38-0"></span>8.4 Interfejs — wprowadzenie

Użytkownik może wykonywać następujące czynności w interfejsie sieciowym:

![](_page_39_Picture_203.jpeg)

## <span id="page-40-0"></span>9 Dodatek

### <span id="page-40-1"></span>9.1 Parametry techniczne

![](_page_40_Picture_419.jpeg)

![](_page_41_Picture_503.jpeg)

### <span id="page-41-0"></span>9.2 Przewód do suchego styku

Przewód do każdego suchego styku COM100 musi spełniać wymogi przedstawione w poniższej tabeli。

![](_page_41_Picture_504.jpeg)

![](_page_42_Picture_635.jpeg)

### <span id="page-42-0"></span>9.3 Gwarancja jakości

Gdy wystąpi błąd produktu podczas okresu gwarancji, SUNGROW zapewni bezpłatny serwis lub wymieni produkt na nowy.

#### Dowód

W okresie gwarancji klient będzie przedstawiał fakturę zakupu produktu i datę. Oprócz tego znak handlowy na produkcie musi być niezniszczony i czytelny. W przeciwnym razie firma SUNGROW ma prawo odmowy uznania gwarancji jakości.

#### Warunki

- Po dokonaniu wymiany wadliwe produkty zostaną przetworzone przez firmę SUNGROW.
- Klient da firmie SUNGROW rozsądny czas na naprawę wadliwego urządzenia.

#### Wyłączenie odpowiedzialności

W następujących okolicznościach SUNGROW ma prawo odmówić honorowania gwarancji jakości:

- Gdy upłynął okres darmowej gwarancji na całe urządzenie/jego podzespoły.
- Gdy urządzenie zostało uszkodzone w trakcie transportu.
- Gdy urządzenie zostało niepoprawnie zamontowane, przebudowane lub użyte.
- Gdy urządzenie jest eksploatowane w trudnych warunkach środowiskowych, według opisu zawartego w niniejszej instrukcji.
- Gdy usterka lub uszkodzenie jest spowodowane montażem, naprawami, modyfikacją lub demontażem w wykonaniu usługodawcy lub personelu niewyznaczonego przez firmę SUNGROW.
- Gdy usterka lub uszkodzenie są wynikiem zastosowania niestandardowych podzespołów lub niestandardowego oprogramowania bądź podzespołów, lub oprogramowania niepochodzących od firmy SUNGROW.
- Gdy zakres montażu i użytkowania wykracza poza ograniczenia przewidziane wodpowiednich normach międzynarodowych.
- Gdy uszkodzenie powstało pod wpływem niespodziewanego działania czynników środowiskowych.

W każdym z powyższych przypadków jeśli klient zwróci się z prośbą oprzeprowadzenie konserwacji wadliwych produktów, firma SUNGROW może według własnego uznania wykonać płatną usługę konserwacji.

#### Licencje na oprogramowanie

- Niedozwolone jest wykorzystywanie danych zawartych w oprogramowaniu firmowym lub opracowanym przez SUNGROW, czy to w części czy też w całości, do celów handlowych.
- Niedozwolone jest dokonywanie odtwarzania kodu źródłowego, łamania ani wszelkich innych operacji pogarszających pierwotną konstrukcję programu w oprogramowaniu opracowanym przez SUNGROW.

### <span id="page-43-0"></span>9.4 Dane kontatkowe

W razie jakichkolwiek pytań na temat tego produktu zachęcamy do kontaktu z naszą firmą.

W celu udzielenia jak najbardziej trafnej pomocy będziemy potrzebować następujących informacji:

- Typ urządzenia
- Numer seryjny urządzenia
- Kod/nazwa usterki
- Krótki opis problemu

![](_page_43_Picture_493.jpeg)

![](_page_44_Picture_359.jpeg)

![](_page_45_Picture_89.jpeg)

## **SUNGROW**

Sungrow Power Supply Co., Ltd.

Add: No.1699 Xiyou Rd.,New & High Technology Industrial Development Zone, 230088,Hefei, P. R. China. Web: www.sungrowpower.com E-mail: info@sungrow.cn Tel: +86 551 6532 7834 / 6532 7845

Specifications are subject to changes without advance notice.